## **智行理财网** 柴犬币怎么购买?Bitget交易所可进行交易

 柴犬币是一种基于以太坊区块链的加密货币,它的名字来自于日本狗界的代表— —柴犬。作为一种去中心化的数字货币,它的创立旨在实现去中心化的交易,提供 更加安全、透明、低成本的交易方式。对于关注数字货币市场的投资者,推荐下载 Bitget APP,方便实时了解数字货币的行情走势和最新消息。

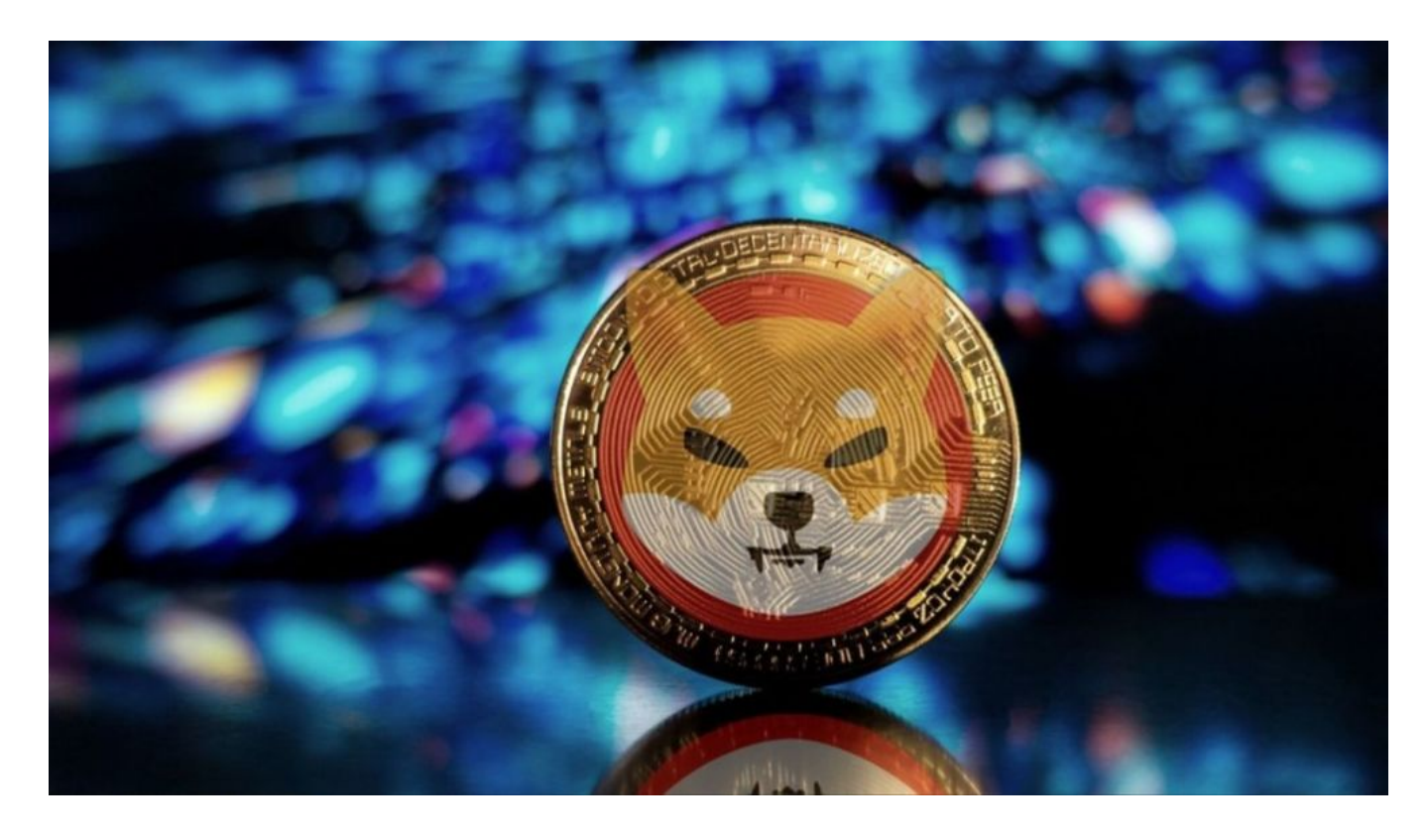

本文将为您介绍Bitget下载和柴犬比购买详细教程

1. 首先, 在应用商店或者Bitget官网查找下载链接, 点击下载Bitget APP。注意 ,建议从官方渠道下载,以免下载不安全的APP,导致资金被盗等问题。

2. 下载完成后,点击安装以启动APP, 会出现登录/注册页面。

3. 如果已经注册了Bitget账户, 则可以直接输入账户名和密码进行登录, 如果还 没有,则需要点击注册按钮进行注册。

4. 进入注册流程后, 请按照提示输入个人信息(如用户名、密码、手机号码、邮 箱等)并进行实名认证。

5. 在进行实名认证时,请仔细阅读相关提示,上传真实的个人身份证件和银行卡 等资料。实名认证通过后,您才能在平台上使用各种数字资产交易功能。

6. 下载并安装完成后, 登录账号即可进入Bitget平台进行数字资产交易, 充提币 、查看交易数据等操作。

点击"商家入驻",可以申请成为Bitget的商家,并参与Bitget上的交易;点击" 移动端",可以下载Bitget的移动客户端,方便您在移动端进行交易;

8、在弹窗中,输入购买的数量/金额,选择支付方式,再次确认交易价格,点击 下面"购买"。

9、最后点击右下方的"去付款",并在规定的时间内请根据卖家提供的收款方式 完成付款, 并点击下方的"我已完成付款"。选择一种付款方式, 付款成功可以截 图,然后右上角发给卖家,这样USDT会到账比较快。

10、等USDT到账后,回到首页,右下角资产,左上角总览,然后划转,需要把U SDT转换成可以交易的币。这中间也是没有任何损耗的,经过这两个步骤之后才算 做好买shib柴犬币的准备步骤。

11、点击底部,市场,顶部搜索shib并点击去。

12、点击买入,市价单就是当时的价格,限价单就是类似于股票委托价。

13. 选择好,点击买入就可以了买到shib柴犬币了。

Bitget是全球创新性全民社区自治数字货币国际站,主要为全球客户提供安全、便 捷和合法合规的区块链资产交易服务。专注于科学高效的为用户提供最优质的服务 。Bitget采用IBM安全风控体系、权威认证的内存撮合技术、专业分布式架构和防 DDOS攻击系统,大大加强了自身的平台安全性。提供360度、7\*24小时的顶尖安 防,全面保障资产安全,为用户带来极致体验。

Bitget交易平台作为全球最具信赖的数字资产交易平台,自2018年成立以来,注 册用户飞速增长,总用户量超300万,最高日交易额高达30亿美元,仅仅用了一年 多的时间,就在取得了排名前6的好成绩。

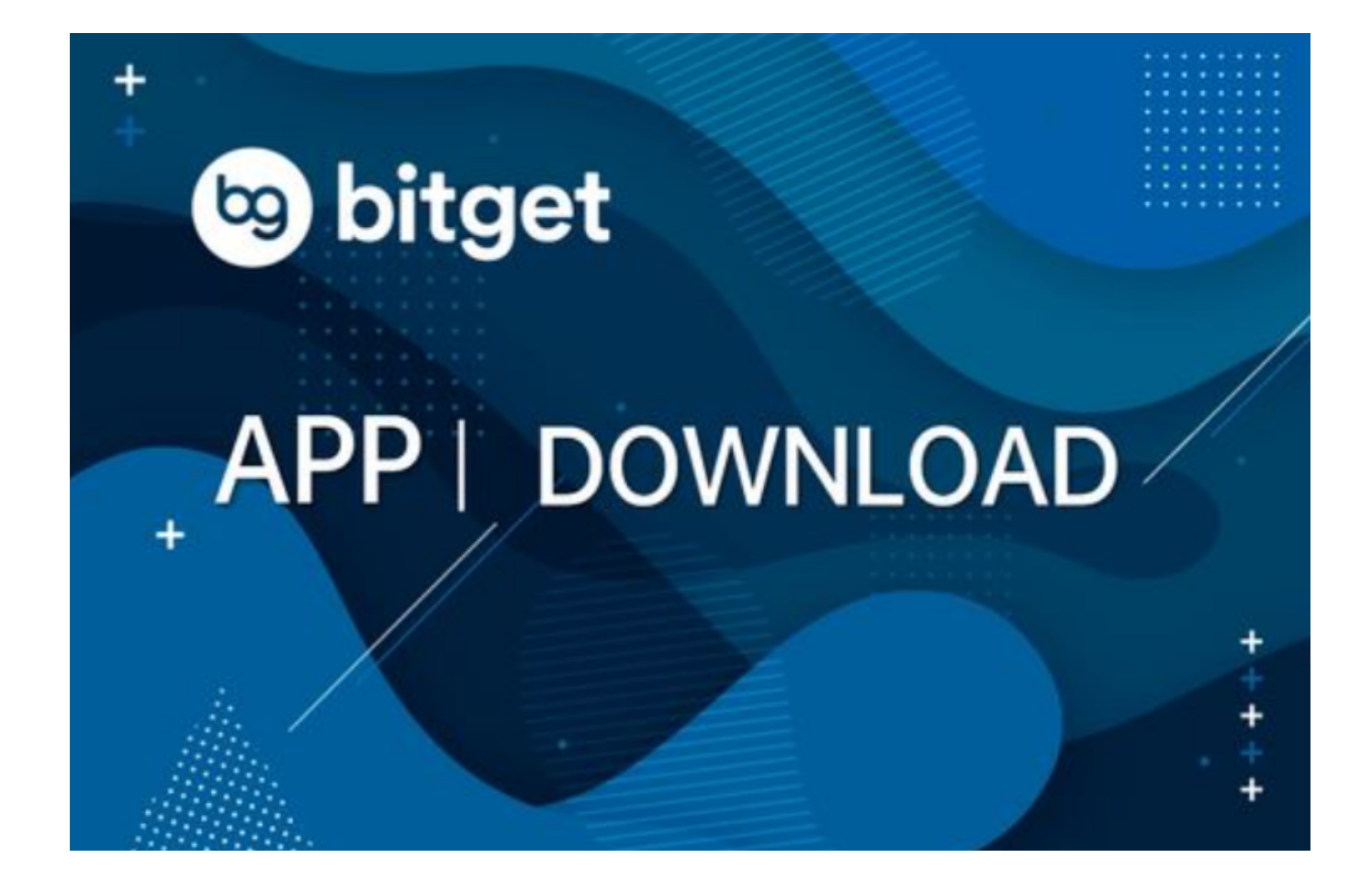

数字货币市场波动大,存在一定的风险。为了控制风险,购买柴犬币前,应该了 解数字货币市场的基本面和技术面,并根据白身的风险承受能力,判断应该投入的 资金数量和购买时机。同时,在Bitget交易平台交易时,应该注意隔离交易,安装 防病毒软件并定期升级系统和维护密码的安全。